## Polyspace<sup>®</sup> Bug Finder<sup>™</sup> Release Notes

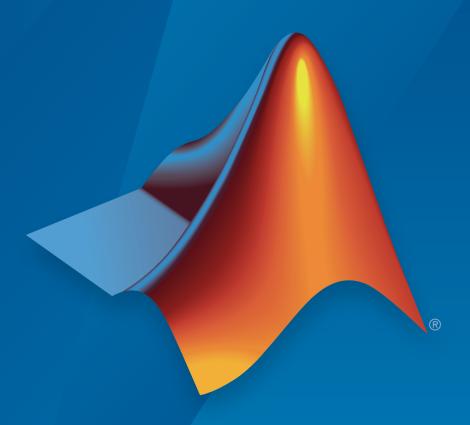

# MATLAB® SIMULINK®

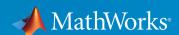

### How to Contact MathWorks

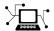

Latest news: www.mathworks.com

Sales and services: www.mathworks.com/sales\_and\_services

User community: www.mathworks.com/matlabcentral

Technical support: www.mathworks.com/support/contact\_us

7

Phone: 508-647-7000

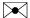

The MathWorks, Inc. 3 Apple Hill Drive Natick, MA 01760-2098

Polyspace® Bug Finder<sup>TM</sup> Release Notes

© COPYRIGHT 2013–2016 by The MathWorks, Inc.

The software described in this document is furnished under a license agreement. The software may be used or copied only under the terms of the license agreement. No part of this manual may be photocopied or reproduced in any form without prior written consent from The MathWorks, Inc.

FEDERAL ACQUISITION: This provision applies to all acquisitions of the Program and Documentation by, for, or through the federal government of the United States. By accepting delivery of the Program or Documentation, the government hereby agrees that this software or documentation qualifies as commercial computer software or commercial computer software documentation as such terms are used or defined in FAR 12.212, DFARS Part 227.72, and DFARS 252.227-7014. Accordingly, the terms and conditions of this Agreement and only those rights specified in this Agreement, shall pertain to and govern the use, modification, reproduction, release, performance, display, and disclosure of the Program and Documentation by the federal government (or other entity acquiring for or through the federal government) and shall supersede any conflicting contractual terms or conditions. If this License fails to meet the government's needs or is inconsistent in any respect with federal procurement law, the government agrees to return the Program and Documentation, unused, to The MathWorks, Inc.

### **Trademarks**

MATLAB and Simulink are registered trademarks of The MathWorks, Inc. See www.mathworks.com/trademarks for a list of additional trademarks. Other product or brand names may be trademarks or registered trademarks of their respective holders.

#### **Patents**

MathWorks products are protected by one or more U.S. patents. Please see www.mathworks.com/patents for more information.

## **Contents**

## R2016a

| Files to Review: Generate results for only specified files and folders                         | 1-2         |
|------------------------------------------------------------------------------------------------|-------------|
| Autocompletion for Review Comments: Partially type previous comment to select complete comment | 1-2         |
| Faster MISRA Checking: Check coding rules more quickly and efficiently                         | 1-3         |
| S-Function Analysis: Launch analysis of S-Function code from Simulink                          | 1-3         |
| Persistent Filter States: Apply filters once and view filtered results across multiple runs    | 1-3         |
| Import signal ranges from model for generated code analysis                                    | 1-4         |
| Polyspace Metrics Tomcat Upgrade: Use upgraded default Tomcat server or custom Tomcat version  | <b>1-</b> 4 |
| Polyspace Metrics Interface Updated: View project and metrics summary and defect impact        | 1-5         |
| Source Code Search: Search huge applications more quickly                                      | 1-5         |
| Default Layouts: Switch easily between project setup and results review in user interface      | 1-5         |
| Files Not Compiled: Receive alerts about compilation errors in dashboard and reports           | 1-6         |

| Standards Mapped to Defects: Observe coding standards using Polyspace Bug Finder | Project Language Flexibility: Change your project language at any time | 1-6  |
|----------------------------------------------------------------------------------|------------------------------------------------------------------------|------|
| command                                                                          | using Polyspace Bug Finder  CERT C mapping                             | 1-6  |
| More results available in real time                                              |                                                                        | 1-7  |
| Polyspace TargetLink plug-in supports data from structures                       | Polyspace Eclipse plug-in results location moved                       | 1-8  |
| Improvements in checking of previously supported MISRA C rules                   | More results available in real time                                    | 1-8  |
| rules                                                                            | · · · · · · · · · · · · · · · · · · ·                                  | 1-8  |
| MISRA C:2004 Rules                                                               | Improvements in checking of previously supported MISRA C               |      |
| MISRA C:2012 Rules                                                               |                                                                        | _    |
| Improvements to defect checkers                                                  |                                                                        |      |
| R2015aSP1                                                                        | Changes in analysis options                                            | 1-10 |
|                                                                                  | Improvements to defect checkers                                        | 1-11 |
| Bug Fixes                                                                        | R2015a                                                                 | SP1  |
| R2015b                                                                           |                                                                        | )15h |

Results in Real Time: View results as they are produced . . .

3-2

| More Defect Categories: Detect security vulnerabilities, resource management issues, object oriented design issues                     |
|----------------------------------------------------------------------------------------------------|
| Autodetection of Multitasking Primitives: Analyze source code with multitasking primitives from POSIX and VxWorks without manual setup |
| Improved Eclipse Support: View results embedded in source code and context-sensitive help                                              |
| Complete MISRA C:2012 Support: Detect violations of all MISRA C:2012 rules                                                             |
| Defects Classified by Impact: Prioritize defect review by using the impact attribute assigned to each defect type .                    |
| Microsoft Visual C++ 2013: Analyze code developed in<br>Microsoft Visual C++ 2013                                                      |
| GNU 4.9 and Clang 3.5 Support: Analyze code compiled with GNU 4.9 or Clang 3.5                                                         |
| Improved Review Capability: View result details and add review comments in one window                                                  |
| Saved Layouts: Save your preferred layouts of the Polyspacuser interface                                                               |
| Start Page: Get oriented with Polyspace Bug Finder                                                                                     |
| Enhanced Review Scope: Filter coding rule violations from display in one click                                                         |
| Improvements to automatic project creation from build command                                                                          |
| Improvements in checking of previously supported MISRA rules                                                                           |

| Context-sensitive help for code complexity metrics, MISRA-C:2012, and custom coding rules | 4-3          |
|-------------------------------------------------------------------------------------------|--------------|
| Code complexity metrics available in user interface                                       | 4-2          |
| Simplified workflow for project setup and results review with a unified user interface    | 4-2          |
| R2                                                                                        | 015a         |
| XML and RTF report formats removed                                                        | 3-25         |
| Import Visual Studio project removed                                                      | 3-25         |
| Support for Visual Studio 2008 to be removed                                              | 3-25         |
| Binaries removed                                                                          | 3-25         |
| Changes in analysis options                                                               | 3-21         |
| New Defects                                                                               | 3-15<br>3-21 |
| Changes to Bug Finder Defects                                                             | 3-15         |
| Updated Support for TargetLink                                                            | 3-15         |
| Improvements in Report Templates                                                          | 3-14         |
| Configuration Associated with Result Not Opened by Default                                | 3-14         |
| Renaming of labels in Polyspace user interface                                            | 3-13         |
| Including options multiple times                                                          | 3-13         |
| MISRA C:2012                                                                              | 3-11<br>3-12 |

| Review of latest results compared to the last run         | 4-4        |
|-----------------------------------------------------------|------------|
| Search improvements in the user interface                 | 4-4        |
| Option to specify program termination functions           | 4-4        |
| Simplified results infrastructure                         | 4-5        |
| Default statuses to justify results                       | 4-5        |
| Filters to limit display of results                       | 4-5        |
| Support for GCC 4.8                                       | 4-5        |
| Improvements in coding rules checking                     | 4-6        |
| Polyspace plug-in for Simulink improvements               | 4-7        |
| Integration with Simulink projects                        | 4-7<br>4-8 |
| Changes to Bug Finder defects                             | 4-8        |
| Polyspace binaries being removed                          | 4-9        |
| Import Visual Studio project being removed                | 4-9        |
|                                                           |            |
| R201                                                      | 14b        |
|                                                           |            |
| Support for MISRA C:2012                                  | 5-2        |
| Parallel compilation for faster analysis                  | 5-2        |
| Additional concurrency issue detection (deadlocks, double |            |
| locks, and others)                                        | 5-2<br>5-2 |
| Locking errors                                            | 5-2<br>5-3 |
| Support for Mac OS                                        | 5-3        |

| Support for C++11                                                                     | 5-4  |
|---------------------------------------------------------------------------------------|------|
| Context-sensitive help for analysis options and defects                               | 5-4  |
| Code editor in Polyspace interface                                                    | 5-5  |
| New and updated defect checkers                                                       | 5-5  |
| Ignore files and folders during analysis                                              | 5-6  |
| Simulink plug-in support for custom project files                                     | 5-6  |
| TargetLink support updated                                                            | 5-7  |
| AUTOSAR support added                                                                 | 5-7  |
| Remote launcher and queue manager renamed                                             | 5-7  |
| Improved global menu in user interface                                                | 5-8  |
| Improved Project Manager perspective                                                  | 5-8  |
| Improved Results Manager perspective                                                  | 5-9  |
| Error mode removed from coding rules checking                                         | 5-9  |
| Polyspace binaries being removed                                                      | 5-9  |
| Import Visual Studio project being removed                                            | 5-10 |
| R2                                                                                    | 014a |
| Automatic project setup from build systems                                            | 6-2  |
| Classification of bugs according to the Common Weakness<br>Enumeration (CWE) standard | 6-2  |

| Additional coding rules support (MISRA-C:2004 Rule 18.2, MISRA-C++ Rule 5-0-11) | 6-3  |
|---------------------------------------------------------------------------------|------|
| Support for GNU 4.7 and Microsoft Visual Studio C++ 2012 dialects               | 6-3  |
| Simplification of coding rules checking                                         | 6-3  |
| Preferences file moved                                                          | 6-5  |
| Security level support for batch analysis                                       | 6-5  |
| Interactive mode for remote analysis                                            | 6-5  |
| Default text editor                                                             | 6-6  |
| Results folder appearance in Project Browser                                    | 6-6  |
| Results manager improvements                                                    | 6-8  |
| Support for Windows 8 and Windows Server 2012                                   | 6-9  |
| Function replacement in Simulink plug-in                                        | 6-9  |
| Check model configuration automatically before analysis .                       | 6-10 |
| Additional back-to-model support for Simulink plug-in                           | 6-10 |
| Additional analysis checkers                                                    | 6-11 |
| Data range specification support                                                | 6-11 |
| Polyspace binaries being removed                                                | 6-11 |
| Improvement of floating point precision                                         | 6-11 |

| Introduction of Polyspace Bug Finder                                                       | 7-2 |
|--------------------------------------------------------------------------------------------|-----|
| Detection of run-time errors, data flow problems, and other defects in C and C++ code      | 7-2 |
| Fast analysis of large code bases                                                          | 7-2 |
| Compliance checking for MISRA-C:2004, MISRA-C++:2008, JSF++, and custom naming conventions | 7-3 |
| Cyclomatic complexity and other code metrics                                               | 7-3 |
| Eclipse integration                                                                        | 7-3 |
| Traceability of code analysis results to Simulink models                                   | 7-3 |
| Access to Polyspace Code Prover results                                                    | 7-4 |

## R2016a

Version: 2.1

**New Features** 

**Bug Fixes** 

**Compatibility Considerations** 

### Files to Review: Generate results for only specified files and folders

In R2016a, you have greater control over the files on which you want analysis results. The default project configuration displays results on the set of files that are likely to be most relevant to you. You can add files or folders to this set based on your requirements.

For instance, by default, coding rule violations and code metrics are generated on header files that are located in the same folder as the source files. Often, other header files belong to a third-party library. Though these header files are required for a precise analysis, you are not interested in reviewing findings in those headers. Therefore, by default, results are not generated for those headers. If you are interested in certain headers from third-party libraries, you can add those headers to the subset on which results are generated.

For more information, see:

- Generate results for sources and (-generate-results-for)
- Do not generate results for (-do-not-generate-results-for)

## **Compatibility Considerations**

In R2016a, by default, results are not generated for headers unless they are in the same location as source files. Previously, if you ran an analysis at the command line, by default, results were generated for all headers.

Due to the change in default behavior, if you rerun the analysis on a pre-R2016a project without explicitly changing the options, you can lose review comments on findings in some header files. To avoid losing the comments, set the option Generate results for sources and (-generate-results-for) to all-headers.

## Autocompletion for Review Comments: Partially type previous comment to select complete comment

In R2016a, on the **Results Summary** or **Result Details** pane, if you start typing a review comment that you have previously entered, a drop-down list shows the previous entry. Select the previous comment from this list instead of retyping the comment.

If you want the autocompletion to be case sensitive, select **Tools > Preferences**. On the **Miscellaneous** tab, select **Autocomplete on Results Summary or Details is case sensitive**.

### Faster MISRA Checking: Check coding rules more quickly and efficiently

In R2016a, you can use two predefined subsets to perform a quicker and more efficient check for coding rule violations. The new subsets turn on rules that have the same scope.

- single-unit-rules Check rules that apply only to single translation units.
- system-decidable-rules Check rules in the single-unit-rules subset and some rules that apply to the collective set of program files. The additional rules can be checked only at the integration level because the rules involve more than one translation unit.

Polyspace<sup>®</sup> finds these subsets of rules in the early phases of the analysis. If your project is large, before checking all rules, you can check these subsets of rules for a quick preliminary analysis.

For more information, see "Coding Rule Subsets Checked Early in Analysis".

## S-Function Analysis: Launch analysis of S-Function code from Simulink

With the Polyspace plug-in for Simulink<sup>®</sup>, you can now start a Polyspace analysis on S-Functions directly from an S-Function block.

To analyze an S-Function, right-click the S-Function block and select **Polyspace** > **Verify S-Function**. If the S-Function occurs in your model multiple times, you can choose to analyze every instance of the S-Function by analyzing with the different signal range inputs, or just a single instance of the S-Function analyzing with the specific signal ranges for that block.

## Persistent Filter States: Apply filters once and view filtered results across multiple runs

In R2016a, if you apply a set of filters to your analysis results and rerun analysis on the project, your filters are also applied to the new results. You can specify your filters once and suppress results that are not relevant for you across multiple runs.

The **Results Summary** pane shows the number of results filtered from the display. If you place your cursor on this number, you can see the applied filters.

Showing 1,491/1,534

Showing 1,491 out of 1,534 possible results
Hidden results: 43
Review Scope: Defects & Rules
New results only: On

Columns with active filters:
Check
Information

For instance, in the image, you can see that the following filters have been applied:

- The **Defects & Rules** filter to suppress code metrics and global variables.
- The New filter to suppress results found in a previous analysis.
- · Filters on the **Information** and **Check** columns.

For more information, see "Filter and Group Results".

## Import signal ranges from model for generated code analysis

When you run a Polyspace Bug Finder<sup>TM</sup> analysis from Simulink, you can now include the signal range information with your analysis. The signal ranges become constraint specifications (formerly called DRS) for the variables in your analysis. For more information see, "Configure Data Range Settings" and "Constraints".

## Polyspace Metrics Tomcat Upgrade: Use upgraded default Tomcat server or custom Tomcat version

Polyspace Metrics now uses Tomcat 8.0.22 to run the Polyspace Metrics web interface.

If you want to use your own version of Tomcat, you can now specify a custom Tomcat server in the daemon configuration file. To add your custom tomcat web server, add the following line to the daemon configuration file.

tomcat\_install\_dir = <path/to/tomcat>
The daemon configuration file is located in:

- Windows \%APPDATA%\Polyspace\_RLDatas\polyspace.conf
- Linux /etc/Polyspace/polyspace.conf

## Polyspace Metrics Interface Updated: View project and metrics summary and defect impact

The Polyspace Metrics web interface has been updated to include new features:

- The Bug Finder analysis uploaded to Polyspace Metrics now includes new metrics summarizing the number of defects with High, Medium, and Low impact. For more information on the impact classification, see "Classification of Defects by Impact".
- You can now view project-level metric summaries from the main Polyspace Metrics page using one of the following methods:
  - On the **Projects** tab, roll your mouse over the list of projects to open a window displaying a summary of the project and project metrics.
  - On the **Projects** or **Runs** tab, right-click the column headers to add new columns to the table. new columns you can add include Coding Rules, Bug-Finder Checks, Code Metrics, and Review Progress.

For more information, see "View Projects in Polyspace Metrics".

## Source Code Search: Search huge applications more quickly

In R2016a, search results are produced more quickly. If you search for a string in a huge application, it takes less time for search results to appear.

You can search for a string either by entering the search string in the box on the **Search** pane, or by right-clicking a word in your code on the **Source** pane, and then selecting a search option.

## Default Layouts: Switch easily between project setup and results review in user interface

In R2016a, you have two default layouts of panes in the Polyspace user interface, one for project setup and another for results review.

When setting up your projects, select Window > Reset Layout > Project Setup. When reviewing results, select Window > Reset Layout > Results Review.

For more information, see "Organize Layout of Polyspace User Interface".

## Files Not Compiled: Receive alerts about compilation errors in dashboard and reports

If some of your source files contain compilation errors, Polyspace Bug Finder analyzes those files only for code metrics and some coding rules.

In R2016a, if some of your files are analyzed only partially because of compilation errors:

- On the **Dashboard** pane, you can see that some files failed to compile. Further information about the compilation errors is available on the **Output Summary** pane. For more information, see "Dashboard".
- If you generate reports by using the BugFinderSummary or BugFinder template, the chapter **Polyspace Bug Finder Summary** lists the files that are partially analyzed. For more information, see Report template (-report-template).

## Project Language Flexibility: Change your project language at any time

Projects in the Polyspace interface are no longer fixed to one language.

When you create your projects, you can add any file to the project. After you add files, select the language (C, C++, or C/C++) for your analysis using the Source code language (-lang) option. If you add or change the files in your project, you can change the language to reflect the most suitable analysis type.

Many options that were C only or C++ only are now available for both languages. To see which analysis options have changed, see "Changes in analysis options" on page 1-10.

## Standards Mapped to Defects: Observe coding standards using Polyspace Bug Finder

### **CERT C mapping**

In R2016a, you can now observe coding standards such as SEI CERT C Coding Standards by using Polyspace Bug Finder.

For more information, see "Mapping Between CERT C Standards and Defects".

### **CWE ID mapping**

In R2016a, the following changes have been made in the mapping between CWE IDs and Polyspace Bug Finder defects.

| Defect                                          | CWE ID: Prior to R2016a | CWE ID: R2016a                                                                                     |
|-------------------------------------------------|-------------------------|----------------------------------------------------------------------------------------------------|
| Invalid use of standard library integer routine | CWE-369: Divide By Zero | <ul> <li>CWE-227: Improper fulfillment of API contract</li> <li>CWE-369: Divide By Zero</li> </ul> |
|                                                 |                         | • CWE-682: Incorrect<br>Calculation                                                                |
|                                                 |                         | • CWE-872: CERT C++<br>Secure Coding Section 04<br>- Integers (INT)                                |

For more information, see "Mapping Between CWE Identifiers and Defects".

## Improvements in automatic project creation from build command

In R2016a, automatic project creation from build command is improved.

- If you trace your build command and create a Polyspace project from the command line, you do not have to specify a product name or project language. You can open the project in Polyspace Bug Finder or Polyspace Code Prover<sup>TM</sup>. The project language is determined by using the following rules:
  - If all your files are compiled as C, as C++03, or C++11, the corresponding language is assigned to the project.

| Language | Options Set in Project    |
|----------|---------------------------|
| C        | Source code language: C   |
| C++03    | Source code language: cpp |
| C++11    | Source code language: cpp |
|          | C++11 Extensions: On      |

• If some files are compiled as C and the remaining files as C++03 or C++11, the **Source code language** option is set to C-Cpp.

The option **C++11 Extensions** is also enabled.

For more information, see Source code language (-lang) and C++11 Extensions (-cpp11-extensions).

Previously, you specified the product name by using options -bug-finder or -code-prover. If you did not specify a project language and your source code consisted of both .c and .cpp files, the language cpp was assigned to the project. The options -bug-finder and -code-prover have been removed.

For more information, see "Create Project Automatically at Command Line".

 The support for IAR compilers has improved. All variations of IAR compilers are now supported for automatic project creation from build command.

### Polyspace Eclipse plug-in results location moved

When you analyze projects using the Polyspace plug-in for Eclipse<sup>TM</sup>, your results used to be stored inside your Eclipse project under eclipse project folder\polyspace. For new Eclipse projects, Polyspace now stores results in the Polyspace Workspace under Polyspace\_Workspace\EclipseProjects\Eclipse Project Name, where Polyspace\_Workspace is the default project location specified in your Polyspace Interface preferences. For more information, see "Results Location".

### More results available in real time

When you run a Bug Finder analysis, more results for blocks of code are now available while the analysis is running. For information about how to open results during the analysis, see "Open Results".

### Polyspace TargetLink plug-in supports data from structures

The Polyspace plug-in for TargetLink® can now import data from structures in the constraint specifications (formerly called DRS) for your analysis.

### Improvements in checking of previously supported MISRA C rules

In R2016a, the following changes have been made in checking of previously supported MISRA C<sup>®</sup> rules.

### MISRA C:2004 Rules

| Rule                      | Description                                                                                                    | Improvement                                                                                                    |
|---------------------------|----------------------------------------------------------------------------------------------------|----------------------------------------------------------------------------------------------------|
| MISRA C:2004 Rule<br>10.3 | The value of a complex expression of integer type may only be cast to a type that is narrower and of the same signedness as the underlying type of the expression. | The rule checker no longer raises a violation of this rule if an expression with a Boolean result is cast to a type that is also effectively Boolean.  For instance, in your code, you define a type myBool using a typedef and cast the result of (a && b) to myBool. If you specify to Polyspace that myBool is effectively Boolean, the rule checker does not consider this cast as a violation of rule 10.3. For more information on how to specify effectively Boolean types, see Effective boolean types (-boolean-types). |
| MISRA C:2004 Rule<br>12.2 | The value of an expression shall be the same under any order of evaluation that the standard permits.                                                              | The rule checker no longer flags expressions with the comma operator that can be evaluated in only one order.  For instance, the statement ans = (val++, val++) does not violate this rule.                                                                                                    |

### MISRA C:2012 Rules

| Rule                      | Description                                                                                                    | Improvement                                                                                                    |
|---------------------------|----------------------------------------------------------------------------------------------------|----------------------------------------------------------------------------------------------------|
| MISRA C:2012 Rule<br>13.2 | The value of an expression and its persistent side effects shall be the same under all permitted evaluation orders. | The rule checker no longer flags expressions with the comma operator that can be evaluated in only one order.  For instance, the statement ans = (val++, val++) does not violate this rule. |

## Changes in analysis options

In R2016a, the following options have been added, changed, or removed.

### **New Options**

| Option                                                         | Description                                              |
|----------------------------------------------------------------|----------------------------------------------------------|
| Generate results for sources and (-generate-results-for)       | Specify files on which you want analysis results.        |
| Do not generate results for (-do-<br>not-generate-results-for) | Specify files on which you do not want analysis results. |

### **Updated Options**

| Option                                              | Change                                                                                     | More Information                                                                                                    |
|-----------------------------------------------------|--------------------------------------------------------------------------------------------|----------------------------------------------------------------------------------------------------|
| Source code language (-lang)                        | New value c                                                                                | Select your project<br>language to set<br>compilation rules<br>and enable language<br>specific analysis<br>options. |
| Dialect (-dialect)                                  | Unified dialects for C, C/C ++, and C++ projects. All projects can use any dialect option. |                                                                                                    |
| Target processor type (-target)                     | Targets i386 and x86_64 now allow any alignment value.                                     |                                                                                                    |
| Sfr type support (-sfr-types)                       | Allowed for C, C++, C/C++                                                                  |                                                                                                    |
| Respect C90 standard (-no-<br>language-extensions)  | Allowed for mixed C/C++ projects                                                           |                                                                                                    |
| Pack alignment value (-pack-alignment-value)        | Allowed for C, C++, C/C++                                                                  |                                                                                                    |
| Import folder (-import-dir)                         | Allowed for C, C++, C/C++                                                                  |                                                                                                    |
| Ignore pragma pack directives (-ignore-pragma-pack) | Allowed for C, C++, C/C++                                                                  |                                                                                                    |

| Option                     | Change                    | More Information |
|----------------------------|---------------------------|------------------|
| Division round down (-div- | Allowed for C, C++, C/C++ |                  |
| round-down)                |                           |                  |

### **Removed Options**

| Option                                            | Status  | Description                                                                                                    |
|---------------------------------------------------|---------|----------------------------------------------------------------------------------------------------|
| Files and folders to ignore (-includes-to-ignore) | Warning | Use the option Do not generate results for (-do-not-generate-results-for) to suppress results from headers and sources in certain files or folders. |
| -support-FX-option-results                        | Warning | Option will be removed in a future release.                                                                                                    |

## **Compatibility Considerations**

If you use scripts that contain the removed or updated options, change your scripts accordingly.

### Improvements to defect checkers

In R2016a, there are improvements in detection of certain defects. For instance, with the checkers for defects Dead code and Useless if:

- You see the code sequence leading to the defect in a greater number of situations. For more information, see "Navigate to Root Cause of Defect".
- You see fewer false positives. For instance, you do not see false **Dead code** or **Useless if** defects associated with the following constructs:
  - \_setjmp
  - Pointer parameter pointing to a global variable
- You do not see defects in templates.

## R2015aSP1

Version: 1.3.1

**Bug Fixes** 

## R2015b

Version: 2.0

**New Features** 

**Bug Fixes** 

**Compatibility Considerations** 

### Results in Real Time: View results as they are produced

Previously, you could not review results until the analysis was complete. For local analyses in R2015b, you can start reviewing results as soon as they are available.

When you run a local analysis, a new button appears on the toolbar.

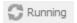

When results are available, this button becomes active.

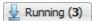

To start reviewing available results, click this button. The button reactivates every time results are available. To load additional results, click the button again.

When the analysis is complete, to load all your results, click the button.

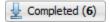

For more information, see Open Results.

## Mixed C/C++ Code: Run analysis on entire project with C and C++ source files

If your coding project contains C and C++ files, you can now analyze the entire project in one Polyspace project. Use the new C/C++ setting to compile .c files with C compilation rules and compile .cpp and other files with C++ compilation rules.

To create a mixed C and C++ project:

- · At the command line, use the option -lang C-CPP.
- In the user interface:
  - 1 Select File > New Project.
  - 2 In the Project properties window, select **Project Language** > C++ as the main project language. Enter your other project properties as before.
  - 3 When adding source files, add your .c and .cpp files with their include files.
  - 4 In the configuration, on the **Target & Compiler** pane, set **Source code** language > C-CPP. This setting indicates to the compiler to use C compilation

rules for .c files and C++ compilation rules for .cpp files. For other file extensions, Polyspace uses C++ compilation rules.

- **5** Set your other options as required. Some limitations to consider:
  - Coding rules You can select only one C coding rule set and one C++ coding rule set.
  - Bug Finder Defects You can select C/C++ or C++ defects. The C++ defects are checked only on .cpp files.

For other changes to analysis options, see "Changes in analysis options" on page 3-21.

## More Defect Categories: Detect security vulnerabilities, resource management issues, object oriented design issues

You can check your code against five new categories of defects:

- Resource management Defects related to resource handling such as detection of unclosed file descriptors or use of a closed file descriptor.
- Object oriented Defects related to C++ object-oriented programming such as detection of class design issues or issues in the inheritance hierarchy.
- Security Defects related to security vulnerabilities such as vulnerable standard functions, use of sensitive data, and pseudo-random number generation.
- Tainted data Defects related to using variables that someone outside your program can manipulate and externally controlled resources.
- Good practice Defects that allow you to observe good coding practices such as detection of hard-coded memory buffer size or unused function parameters.

For information about the new defects, see "Changes to Bug Finder Defects" on page 3-15.

## Autodetection of Multitasking Primitives: Analyze source code with multitasking primitives from POSIX and VxWorks without manual setup

If you use  $POSIX^{\$}$  or  $VxWorks^{\$}$  to perform multitasking, Polyspace can now interpret your multitasking code more easily.

Functions Polyspace can interpret:

**POSIX** 

- pthread\_create
- · pthread mutex lock
- · pthread\_mutex\_unlock

### VxWorks

- taskSpawn
- semTake
- semGive

By default in R2015b, Polyspace detects thread creating and critical sections from supported multitasking functions.

For more information, see Modeling Multitasking Code.

## Improved Eclipse Support: View results embedded in source code and context-sensitive help

In R2015b, the following improvements have been made to the Polyspace plugin for Eclipse:

- Polyspace Bug Finder highlights defects in your source code in the following ways:
  - For defects, an! mark appears before the line number on the left. For coding rule violations, a vor v mark appears before the line number on the left.
  - · The operation containing the defect has a wavy red underlining.
  - For defects, a icon appears in the overview ruler to the right of the line containing the defect. For coding rule violations, a icon appears in the overview ruler to the right of the line containing the rule violation. If you place your cursor on the icon, a tooltip shows a brief description of the defect or coding rule.

In addition, a ■ icon appears at the top of the overview ruler. If you place your cursor on the icon, a tooltip states the total number of defects and coding rule violations in the file.

Using these indicators, you can track defects in your source code more easily. For more information, see Review and Fix Results.

When you select a result in the Results Summary - Bug Finder view, the Result
 Details view displays additional information about the result. In the Result

**Details** view, if you click the button next to the result name, you can see a brief description and examples of the result. For defects, you can sometimes see the risk associated with not fixing the defect and the most common fix for the defect.

You can switch to a Polyspace perspective that shows only the information relevant
to a Polyspace Bug Finder analysis. To open the perspective, select Window > Open
Perspective > Other. In the Open Perspective dialog box, select Polyspace.

Once you switch to the Polyspace perspective, the source code shows the Polyspace Bug Finder defects only in this perspective.

- · You can view results as they are produced instead of waiting till end of the analysis.
  - When you begin an analysis, a icon appears next to the button.
  - If results are available, the icon turns to  $\stackrel{\square}{=}$ . Click the  $\stackrel{\square}{=}$  icon to load available results.
  - With your results open, if additional results are available, the icon is still visible. Click the icon to load all available results.

## Complete MISRA C:2012 Support: Detect violations of all MISRA C:2012 rules

In R2015b, Polyspace Bug Finder supports the following MISRA C: 2012 coding rules.

| Rule                        | Description                                                                                                    |
|-----------------------------|----------------------------------------------------------------------------------------------------|
| MISRA C:2012 Directive 2.1  | All source files shall compile without any compilation errors.                                                                  |
| MISRA C:2012 Directive 4.5  | Identifiers in the same name space with overlapping visibility should be typographically unambiguous.                           |
| MISRA C:2012 Directive 4.13 | Functions which are designed to provide operations on a resource should be called in an appropriate sequence.                   |
| MISRA C:2012 Rule 2.6       | A function should not contain unused label declarations.                                                                        |
| MISRA C:2012 Rule 2.7       | There should be no unused parameters in functions.                                                                              |
| MISRA C:2012 Rule 17.5      | The function argument corresponding to a parameter declared to have an array type shall have an appropriate number of elements. |

| Rule                    | Description                                                                                             |
|-------------------------|----------------------------------------------------------------------------------------------------|
| MISRA C:2012 Rule 17.8  | A function parameter should not be modified.                                                            |
| MISRA C:2012 Rule 21.12 | The exception handling features of <fenv.h> should not be used.</fenv.h>                                |
| MISRA C:2012 Rule 22.1  | All resources obtained dynamically by means of Standard Library functions shall be explicitly released. |
| MISRA C:2012 Rule 22.2  | A block of memory shall only be freed if it was allocated by means of a Standard Library function.      |
| MISRA C:2012 Rule 22.3  | The same file shall not be open for read and write access at the same time on different streams.        |
| MISRA C:2012 Rule 22.4  | There shall be no attempt to write to a stream which has been opened as read-only.                      |
| MISRA C:2012 Rule 22.5  | A pointer to a FILE object shall not be dereferenced.                                                   |
| MISRA C:2012 Rule 22.6  | The value of a pointer to a FILE shall not be used after the associated stream has been closed.         |

## Defects Classified by Impact: Prioritize defect review by using the impact attribute assigned to each defect type

You can prioritize your result review using an **Impact** attribute assigned to the defects. The attribute is assigned based on the following considerations:

- Criticality, or whether the defect is likely to cause a code failure.
- · Certainty, or the rate of false positives.

You can filter results on the **Results Summary** pane using the **Impact** attribute. Or, you can obtain a graphical visualization of the **Defect distribution by impact** on the **Dashboard** pane. For more information, see Classification of Defects by Impact.

## Microsoft Visual C++ 2013: Analyze code developed in Microsoft Visual C++ 2013

You can analyze code developed in the  $Microsoft^{\otimes}$  Visual C++ $^{\otimes}$  2013 dialect.

To analyze code compiled with Microsoft Visual C++ 2013, set your dialect to visual12.0. Once you specify your dialect, Microsoft Visual C++ allows language

extensions specific to Microsoft Visual C++ 2013. For more information, see Dialect (C) or Dialect (C++).

## GNU 4.9 and Clang 3.5 Support: Analyze code compiled with GNU 4.9 or Clang 3.5

Polyspace now supports the GNU 4.9 and Clang 3.5 dialects for C and C++ projects.

To analyze code compiled with one of these dialects, set the **Target & Compiler > Dialect** option to gnu4.9 or clang3.5.

For more information, see Dialect (C) or Dialect (C++).

## Improved Review Capability: View result details and add review comments in one window

In R2015b, the **Check Details** pane is renamed as **Result Details**. On this pane, you can now enter review information such as **Classification**, **Status**, and comments. For more information, see Review and Fix Results.

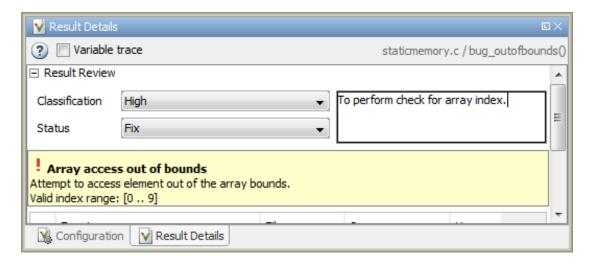

Previously, to enter review information while keeping the **Results Summary** pane collapsed, you used the **Check Review** pane. This pane has been removed.

## Saved Layouts: Save your preferred layouts of the Polyspace user interface

In R2015b, if you reorganize the Polyspace user interface and place the various panes in more convenient locations, you can save your new layout. If you change your layout, you can quickly revert to a saved layout.

With this modification, you can create customized layouts suitable for different requirements. You can switch between saved layouts quickly. For instance:

- You can have separate layouts for project configuration and results review.
- You can have a minimal layout with only the frequently used panes.

For more information, see Organize Layout of Polyspace User Interface.

## Start Page: Get oriented with Polyspace Bug Finder

In R2015b, when you open Polyspace Bug Finder for the first time, a **Start Page** pane appears. From this pane, you can:

- Open Polyspace recent results and examples.
- Start a new project.
- Get additional help using the **Getting Started**, **What's New**, and **Learn More** tabs.

If you select the **Show on startup** box, the pane appears each time you open Polyspace Bug Finder. Otherwise, if you close the pane once, it does not reopen. To open the pane, select **Window** > **Show**/**Hide View** > **Start Page**.

## Enhanced Review Scope: Filter coding rule violations from display in one click

Previously, using custom options on the **Show** menu, you suppressed only defects and code metrics (if they fell below a certain threshold). In R2015b, you can suppress a certain number or percentage of coding rule violations from the display. You use custom options in the **Show** menu on the **Results Summary** pane. You can:

- Suppress violations of coding rules that are not relevant.
- Focus your results review by seeing only a certain number of coding rule violations in your display.

• Predefine a percentage of coding rule violations that you intend to review and view only that percentage in your analysis results.

You define an option on the **Show** menu only once. The option is available for one-click use every time that you open your results. For information on how to create an option to suppress coding rule violations, see Suppress Certain Rules from Display in One Click.

## Improvements to automatic project creation from build command

In R2015b, automatic project creation from your build command is improved:

- If you build your source code from the Cygwin<sup>™</sup> environment (using either a 32-bit or 64-bit installation), Polyspace can trace your build and to create a Polyspace project or options file.
- Support for the following compilers has improved:
  - Texas Instruments<sup>TM</sup> C2000 compiler

This compiler is available with Code Composer Studio™.

- Cosmic HC08 C compiler
- MPLAB XC8 C Compiler
- With certain compilers, the speed of tracing your build command has improved.
   The software now stores build information in the system temporary folder, thereby allowing faster access during the build.

If you still encounter a slow build, use the advanced option -cache-path ./ ps\_cache when tracing your build. For more information, see Slow Build Process When Polyspace Traces the Build.

• If the software detects target settings that correspond to a standard processor type, it assigns that standard target processor type to your project. The target processor type defines the size of fundamental data types and the endianness of the target machine. For more information, see Target processor type (C/C++).

Previously, when you created a project from your build command, the software assigned a custom target processor type. Although you saw the processor type in the form of an option such as -custom-target true,8,2,4,-1,4,8,4,8,8,4,8,1,little,unsigned\_int,int,unsigned\_short, you could not identify easily how many bits were associated with each fundamental type. With this enhancement, when the software assigns a processor type, you can

identify the number of bits for each type. Click the **Edit** button for the option **Target processor type**.

- Automatic project creation uses a configuration file written for specific compilers. If your compiler is not supported, you can adapt one of the existing configuration files for your compiler. The configuration file, written in XML, is now simplified with some new elements, macros and attributes.
  - The preprocess\_options\_list element supports a new \$(OUTPUT\_FILE)
    macro when the compiler does not allow sending the preprocessed file to the
    standard output.
  - A new preprocessed\_output\_file element allows the preprocessed file name to be adapted from the source file name.
  - The semantic\_options element supports a new isPrefix attribute. This attribute provides a shortcut to specify multiple semantic options that begin with the same prefix.
  - The semantic\_options element supports a new numArgs attribute. This
    attribute provides a shortcut to specify semantic options that take one or more
    arguments.

For more information, see Compiler Not Supported for Project Creation from Build Systems.

Sometimes, the build command returns a non-zero status even when the command succeeds. The non-zero status can result from warnings in the build process. However, Polyspace does not trace the build and create a Polyspace project. You can now use an option -allow-build-error to create a Polyspace project even if the build command returns an exit status or error level different from zero. This option helps you understand the error in the build process.

For more information, see -option value arguments of polyspaceConfigure.

## Improvements in checking of previously supported MISRA C rules

In R2015b, the following changes have been made in MISRA C checking:

### **MISRA C:2004**

| Rule                      | Description                                                                                                    | Improvement                                                                                                    |
|---------------------------|----------------------------------------------------------------------------------------------------|----------------------------------------------------------------------------------------------------|
| MISRA C:2004 Rule<br>2.1  | Assembly language shall be encapsulated and isolated.                                                                                                    | If an assembly language statement is entirely encapsulated in macros, Polyspace no longer considers that the statement violates this rule.                                                                                                    |
| MISRA C:2004 Rule<br>8.8  | An external object<br>or function shall be<br>declared in one file<br>and only one file.                                                                                              | Polyspace considers that variables or functions declared extern in a non-header file violate this rule.                                                                                                    |
| MISRA C:2004 Rule<br>10.1 | The value of an expression of integer type shall not be implicitly converted to a different underlying type if it is not a conversion to a wider integer type of the same signedness. | Polyspace no longer raises violation of this rule on operations involving pointers.                                                                                                    |
| MISRA C:2004 Rule<br>19.2 | Nonstandard<br>characters should not<br>occur in header file<br>names in #include<br>directives.                                                                                      | If the character \ or \\ occurs between the < and > in #include <filename> (or between " and " in #include "filename"), Polyspace no longer raises violation of this rule.  Therefore, you can use Windows® paths to files in place of filename without triggering a rule violation.</filename> |

### MISRA C:2012

| Rule                       | Description           | Improvement                                                                                                    |
|----------------------------|-----------------------|----------------------------------------------------------------------------------------------------|
| MISRA C:2012 Directive 4.3 | shall be encapsulated | If an assembly language statement is entirely encapsulated in macros, Polyspace no longer considers that the statement violates this rule. |

| Rule                      | Description                                                                                                    | Improvement                                                                                                    |
|---------------------------|----------------------------------------------------------------------------------------------------|----------------------------------------------------------------------------------------------------|
| MISRA C:2012 Rule 1.1     | The program shall contain no violations of the standard C syntax and constraints, and shall not exceed the implementation's translation limits. | If a rule violation occurs because your .c file contains too many macros, Polyspace places the rule violation at the beginning of the file instead on the last macro usage.  Therefore, you can add a comment before the first line of the .c file justifying the violation. Previously, if you placed a justification comment before the last macro usage and later added another macro usage, the comment no longer applied. For information on adding code comments to justify results, see Annotate Code for Rule Violations. |
| MISRA C:2012 Rule<br>10.4 | Both operands of an operator in which the usual arithmetic conversions are performed shall have the same essential type category.               | <ul> <li>If one of the operands is the constant zero, Polyspace does not raise a violation of this rule.</li> <li>If one of the operands is a signed constant and the other operand is unsigned, the rule violation is not raised if the signed constant has the same representation as its unsigned equivalent.</li> <li>For instance, the statement u8b = u8a + 3;, where u8a and u8b are unsigned char variables, does not violate the rule because the constants 3 and 3U have the same representation.</li> </ul>            |

### **Checking Coding Rules Using Text Files**

In R2015b, if your coding rules configuration text file has an incorrect syntax, the analysis stops with an error message. The error message states the line numbers in the configuration file that contain the incorrect syntax.

For more information on checking for coding rules using text files, see Format of Custom Coding Rules File.

## Including options multiple times

You can specify analysis options multiple times. This new capacity is available only at the command line or using the command-line names in the **Advanced options** pane in the user interface. You can customize pre-made configurations without having to remove options.

If you specify an option multiple times, only the last setting is used. For example, if your configuration is:

- -lang c
  -prog test\_bf\_cp
  -verif-version 1.0
  -author username
  -sources-list-file sources.txt
  -OS-target no-predefined-OS
  -target i386
  -dialect none
  -misra-cpp required-rules
  -target powerpc
- Polyspace uses the last target setting, powerpc, and ignores the other target specified, i386.

In the user interface, if you specify c18 as the target on the Target and Compiler pane and in Advanced options enter -target i386, these two targets count as multiple analysis option specifications. Polyspace uses the target specified in the Advanced options dialog box, i386.

# Renaming of labels in Polyspace user interface

In the Polyspace user interface, the following labels have been renamed:

 On the Configuration pane, the Coding Rules node is renamed Coding Rules & Code Metrics.

The new Coding Rules & Code Metrics node now contains the option Calculate Code Metrics, which previously appeared in the Advanced Settings node.

- On the **Results Summary** pane, the **Category** column title is changed to **Group**. This change avoids confusion with coding rule categories.
- On the Results Summary and Result Details pane, the field Classification is changed to Severity. You assign a Severity such as High, Medium and Low to a defect to indicate how critical you consider the issue.
- The labels associated with specifying constraints have changed as follows:
  - On the Configuration pane, the field Variable/function range setup is changed to Constraint setup.
  - When you click Edit beside the Constraint Setup field, a new window opens. The window name is changed from Polyspace DRS Configuration to Constraint Specification.

For more information, see Specify Constraints.

# Configuration Associated with Result Not Opened by Default

In R2015b, when you open your result, the **Configuration** pane does not automatically display a read-only form of the associated configuration.

To view the configuration associated with the result, select the link **View configuration** for results on the **Dashboard** pane. If a corresponding project is open in the **Project Browser**, you can also right-click the **Results** node in the project and select **Open Configuration**.

# Improvements in Report Templates

In R2015b, the major improvements in report templates include the following:

- The summary chapter in the template BugFinder now contains a breakup of Polyspace Bug Finder results by file, in addition to the project-wide summary.
- The summary now shows the total number of results along with the number of results reviewed.
- Instead of filenames, absolute paths to files appear in the reports.
- If you check for coding rules, the appendix about coding rules configuration states all rules along with the information whether they were enabled or disabled. Previously, the appendix only stated the enabled rules.

• The reports display the impact attribute associated with a defect.

For more information on this attribute, see Classification of Defects by Impact.

For more information on templates, see Report template (C/C++).

## **Updated Support for TargetLink**

The Polyspace plug-in for TargetLink now supports versions 3.5 and 4.0 of the dSPACE® Data Dictionary and TargetLink Code Generator.

dSPACE and TargetLink version 3.4 is no longer supported.

For more information, see TargetLink Considerations.

# **Changes to Bug Finder Defects**

- "New Defects" on page 3-15
- "Updated Defects" on page 3-21

The following tables list updates and additions to the list of Bug Finder defect checkers.

#### **New Defects**

#### **Tainted Data Defects**

| Name                                             | Description                                                                    |  |
|--------------------------------------------------|--------------------------------------------------------------------------------|--|
| Array access with tainted index                  | Array index from unsecure source possibly outside array bounds                 |  |
| Command executed from externally controlled path | Path argument from an unsecure source                                          |  |
| Execution of externally controlled command       | Command argument from an unsecure source is vulnerable to OS command injection |  |
| Host change using externally controlled elements | Changing host id from an unsecure source                                       |  |
| Library loaded from externally controlled path   | Library argument from an externally controlled path                            |  |

| Name                                              | Description                                                                                                |  |
|---------------------------------------------------|----------------------------------------------------------------------------------------------------|--|
| Loop bounded with tainted value                   | Loop controlled by a value from an unsecure source                                                         |  |
| Memory allocation with tainted size               | Size argument to memory function is from an unsecure source                                                |  |
| Pointer dereference with tainted offset           | Offset is from an unsecure source and dereference may be out of bounds                                     |  |
| Tainted division operand                          | Division operands from an unsecure source                                                                  |  |
| Tainted modulo operand                            | Remainder operands from an unsecure source                                                                 |  |
| Tainted NULL or non-<br>null-terminated string    | Argument is from an unsecure source and may be NULL or not NULL-terminated                                 |  |
| Tainted sign change conversion                    | Value from an unsecure source changes sign                                                                 |  |
| Tainted size of variable length array             | Size of the variable-length array (VLA) is from an unsecure source and may be zero, negative, or too large |  |
| Tainted string format                             | Input format argument is from an unsecure source                                                           |  |
| Use of externally controlled environment variable | Value of environment variable from an unsecure source                                                      |  |
| Use of tainted pointer                            | Pointer from an unsecure source may be NULL or point to unknown memory                                     |  |

### **Good Practice Defects**

| Name                     | Description                                                             |
|--------------------------|-------------------------------------------------------------------------|
| Delete of void pointer   | delete operates on a void* pointer pointing to an object                |
| Hard coded buffer size   | Size of memory buffer is a numerical value instead of symbolic constant |
| Hard coded loop boundary | Loop boundary is a numerical value instead of symbolic constant         |
| Unused parameter         | Function prototype has parameters not read or written in function body  |
| Use of setjmp/longjmp    | setjmp and longjmp cause deviation from normal control flow             |

# **Programming Defects**

| Name                                                                                       | Description                                                                                            |  |  |
|--------------------------------------------------------------------------------------------|----------------------------------------------------------------------------------------------------|--|--|
| Bad file access mode or status                                                             | Access mode argument of function in fopen or open group is invalid                                     |  |  |
| Call to memset with unintended value                                                       | memset or wmemset used with possibly incorrect arguments                                               |  |  |
| Copy of overlapping memory                                                                 | Source and destination arguments of a copy function have overlapping memory                            |  |  |
| Exception caught by value                                                                  | catch statement accepts an object by value                                                             |  |  |
| Exception handler hidden by previous handler                                               | catch statement is not reached because of an earlier catch statement for the same exception            |  |  |
| Improper array initialization                                                              | Incorrect array initialization when using initializers                                                 |  |  |
| Incorrect pointer scaling                                                                  | Implicit scaling in pointer arithmetic might be ignored                                                |  |  |
| Invalid assumptions about memory organization                                              | Address is computed by adding or subtracting from address of a variable                                |  |  |
| Invalid va_list argument                                                                   | Variable argument list used after invalidation with va_end or not initialized with va_start or va_copy |  |  |
| Modification of internal<br>buffer returned from<br>nonreentrant standard<br>function      | Function attempts to modify internal buffer returned from a nonreentrant standard function             |  |  |
| Overlapping assignment                                                                     | Memory overlap between left and right sides of an assignment                                           |  |  |
| Possible misuse of sizeof                                                                  | Use of Sizeof operator can cause unintended results                                                    |  |  |
| Possibly unintended<br>evaluation of expression<br>because of operator<br>precedence rules | Operator precedence rules cause unexpected evaluation order in arithmetic expression                   |  |  |
| Standard function call with incorrect arguments                                            | Argument to a standard function does not meet requirements for use in the function                     |  |  |
| Use of memset with size argument zero                                                      | Size argument of function in memset family is zero                                                     |  |  |

| Name                                        | Description                                        |
|---------------------------------------------|----------------------------------------------------|
| Variable length array with nonpositive size | Size of variable-length array is zero or negative  |
| Writing to const qualified object           | Object declared with a const qualifier is modified |

### **Resource Management Defects**

| Name                                 | Description                                                                    |
|--------------------------------------|--------------------------------------------------------------------------------|
| Closing a previously closed resource | Function closes a previously closed stream                                     |
| Resource leak                        | File stream not closed before FILE pointer scope ends or pointer is reassigned |
| Use of previously closed resource    | Function operates on a previously closed stream                                |
| Writing to read-only resource        | File opened earlier as read-only is modified                                   |

# **Security Defects**

| Name                                                                                       | Description                                                                               |  |
|--------------------------------------------------------------------------------------------|-------------------------------------------------------------------------------------------|--|
| Deterministic random output from constant seed                                             | Seeding routine uses a constant seed making the output deterministic                      |  |
| Execution of a binary from<br>a relative path can be<br>controlled by an external<br>actor | Command with relative path is vulnerable to malicious attack                              |  |
| File access between<br>time of check and use<br>(TOCTOU)                                   | File/directory may have changed state due to access race                                  |  |
| File manipulation after chroot() without chdir("/")                                        | Path-related vulnerabilities for file manipulated after call to chroot                    |  |
| Function pointer assigned with absolute address                                            | Constant expression is used as function address is vulnerable to code injection           |  |
| Incorrect order of network connection operations                                           | Socket is not correctly established due to bad order of connection steps or missing steps |  |

| Name                                                                                 | Description                                                              |  |  |
|--------------------------------------------------------------------------------------|--------------------------------------------------------------------------|--|--|
| Load of library from<br>a relative path can be<br>controlled by an external<br>actor | Library loaded with relative path is vulnerable to malicious attacks     |  |  |
| Mismatch between data length and size                                                | Data size argument is not computed from actual data length               |  |  |
| Missing case for switch condition                                                    | Default case is missing and may be reached                               |  |  |
| Predictable random output from predictable seed                                      | Seeding routine uses a predictable seed making the output predictable    |  |  |
| Sensitive data printed out                                                           | Function prints out sensitive data                                       |  |  |
| Sensitive heap memory not cleared before release                                     | Sensitive data not cleared or released by memory routine                 |  |  |
| Umask used with chmod-<br>style arguments                                            | Unsafe argument to umask allows external user too much control           |  |  |
| Uncleared sensitive data in stack                                                    | Variable in stack is not cleared and contains sensitive data             |  |  |
| Unsafe standard encryption function                                                  | Function is not reentrant or uses a risky encryption algorithm           |  |  |
| Unsafe standard function                                                             | Function unsafe for security-related purposes                            |  |  |
| Use of dangerous standard function                                                   | Dangerous functions cause possible buffer overflow in destination buffer |  |  |
| Vulnerable path manipulation                                                         | Path argument with //, /abs/path/, or other unsecure elements            |  |  |
| Vulnerable permission assignments                                                    | Argument gives read/write/search permissions to external users           |  |  |
| Vulnerable pseudo-<br>random number generator                                        | Using a cryptographically weak pseudo-random number generator            |  |  |
| Use of non-secure temporary file                                                     | Temporary generated file name is unsecure                                |  |  |

| Name                              | Description                                                                    |  |
|-----------------------------------|--------------------------------------------------------------------------------|--|
| Use of obsolete standard function | Obsolete routines can cause security vulnerabilities and/or portability issues |  |

# **Object-Oriented Defects**

| Name                                                         | Description                                                                         |  |
|--------------------------------------------------------------|-------------------------------------------------------------------------------------|--|
| *this not returned in copy assignment operator               | <pre>operator= method does not return a pointer to the current object</pre>         |  |
| Base class assignment operator not called                    | Copy assignment operator does not call copy assignment operators of base subobjects |  |
| Base class destructor not virtual                            | Class cannot behave polymorphically for deletion of derived class objects           |  |
| Copy constructor not called in initialization list           | Copy constructor does not call copy constructors of some members or base classes    |  |
| Incompatible types prevent overriding                        | Derived class method hides a virtual base class method instead of overriding it     |  |
| Missing explicit keyword                                     | Constructor missing the explicit specifier                                          |  |
| Missing virtual inheritance                                  | A base class is inherited both virtually and non-virtually in the same hierarchy    |  |
| Member not initialized in constructor                        | Constructor does not initialize some members of a class                             |  |
| Object slicing                                               | Derived class object passed by value to function with base class parameter          |  |
| Partial override of overloaded virtual functions             | Class overrides a fraction of the inherited virtual functions with a given name     |  |
| Return of non const<br>handle to encapsulated<br>data member | Method returns pointer or reference to internal member of object                    |  |
| Self assignment not tested in operator                       | Copy assignment operator does not test for self-assignment                          |  |

### **Updated Defects**

| Name                                            | Status      | Additional Information                                              |
|-------------------------------------------------|-------------|---------------------------------------------------------------------|
| Integer conversion overflow                     | Updated     | The defects do not appear on                                        |
| • Integer overflow                              |             | computations involving constants only. For instance, the assignment |
| Invalid use of standard library routine         |             | unsigned int var = -1; does<br>not show a Sign change integer       |
| Shift operation overflow                        |             | conversion overflow defect.                                         |
| • Sign change integer conversion overflow       |             |                                                                     |
| Shift of a negative value                       |             |                                                                     |
| Unsigned integer conversion<br>overflow         |             |                                                                     |
| Unsigned integer overflow                       |             |                                                                     |
| Format string specifiers and arguments mismatch | Recategoriz | Moved from <b>Other</b> to <b>Programming</b>                       |
| Invalid use of standard library routine         | Recategoriz | Moved from <b>Other</b> to <b>Programming</b>                       |
| Assertion                                       | Recategoriz | Moved from Other to Good practice                                   |
| Large pass-by-value argument                    | Recategoriz | Moved from Other to Good practice                                   |
| Line with more than one statement               | Recategoriz | Moved from <b>Other</b> to <b>Good practice</b>                     |

# Changes in analysis options

In R2015b, the following options have been added, changed, or removed.

### **New Options**

| Option               | Status | Description                                                                      |
|----------------------|--------|----------------------------------------------------------------------------------|
| Respect C90 Standard |        | The analysis does not allow C language extensions that do not follow the ISO/IEC |
|                      |        | 9899:1990 standard.                                                              |

| Option                                           | Status                    | Description                                                                                                    |
|--------------------------------------------------|---------------------------|----------------------------------------------------------------------------------------------------|
| (-no-language-<br>extensions)                    |                           |                                                                                                    |
| Dialect visual12.0                               | New                       | Allows Microsoft Visual C++ 2013 (visual 12) language extensions.                                                                                             |
| Dialect gnu4.9                                   | New                       | Allows GCC 4.9 language extensions.                                                                                                    |
| Dialect clang3.5                                 | New                       | Allows Clang 3.5 language extensions.                                                                                                    |
| Source code language (C++) (-lang)               | New in the user interface | The -lang option is now available in the Polyspace user interface. It is on the Target & compiler tab and called Source code language.                        |
| Source code language (C++) > C-CPP (-lang C-CPP) | New option setting        | For C++ projects, you can choose C-CPP to analyze a mix of .c and .cpp source files.                                                                          |
| Configure multitasking manually (C/C++)          | New                       | A user interface option only. This option enables the previous multitasking options  • Entry points  • Critical section details  • Temporally exclusive tasks |
| Disable automatic concurrency detection (C/C++)  | New                       | By default, the new automatic concurrency detection is enabled. If you want to turn it off, select this option.                                               |

# **Updated Options**

| Option                                                     | Change                           | Description                                                                                                    |
|------------------------------------------------------------|----------------------------------|----------------------------------------------------------------------------------------------------|
| Calculate Code Metrics (C/C ++)                            | Moved in user interface          | The option has been moved in the Configuration panel from the Advanced Settings pane to the Coding Rules and Code Metrics pane. |
| Signed right shift (C/C++)  (-logical-signed- right-shift) | Now available<br>in C++ projects |                                                                                                    |

| Option                                                                          | Change                                          | Description                                                                                                    |
|---------------------------------------------------------------------------------|-------------------------------------------------|----------------------------------------------------------------------------------------------------|
| Division round down (C/C++) (-div-round-down)                                   | Now available<br>in C++ projects                |                                                                                                    |
| Targets:  • tms320c3x  • sharc21x61  • necv850  • hc08  • hc12  • mpc5xx  • c18 | Now available<br>in C++ projects                |                                                                                                    |
| Enum type definition (C/C++)  (-enum-type-definition)                           | Possible values updated                         | The possible values for -enum-type-definition now match for C and C++. Available values:  defined-by-standard (default) auto-signed-first auto-unsigned-first |
| -support-FX-option-<br>results                                                  | No longer<br>available in the<br>user interface |                                                                                                    |
| -pointer-is-24bits                                                              | Available in C+<br>+ projects                   | Available only if you use the <b>Target</b> setting <b>c18</b> .                                                                                              |
| -asm-begin -asm-end                                                             | Now available in C++ projects                   |                                                                                                    |
| Check MISRA C:2004                                                              | Now available<br>in C++ projects                | Available only if you select <b>Source code</b> language > C-CPP.                                                                                             |
| Check MISRA AC AGC                                                              | Now available in C++ projects                   | Available only if you select <b>Source code</b> language > C-CPP.                                                                                             |

| Option                                                           | Change                           | Description                                                                             |
|------------------------------------------------------------------|----------------------------------|-----------------------------------------------------------------------------------------|
| Check MISRA C:2012<br>and Use generated code<br>requirements (C) | Now available<br>in C++ projects | Available only if you select <b>Source code</b> language > C-CPP.                       |
| Effective boolean types (C)                                      | Now available in C++ projects    | Available only if you select <b>Source code</b> language > C-CPP.                       |
| Allowed pragmas (C)                                              | Now available in C++ projects    | Available only if you select <b>Source code</b> language > C-CPP.                       |
| Output format (C/C++) -report-output-format                      | Possible values updated          | The output format RTF is deprecated and not available on the <b>Configuration</b> pane. |

### **Removed Options**

| Option                        | Status  | Description                                                                                   |
|-------------------------------|---------|-----------------------------------------------------------------------------------------------|
| -dialect cfront2              | Removed | Choose a different dialect.                                                                   |
| -dialect cfront3              | Removed | Choose a different dialect.                                                                   |
| -passes-time                  | Removed | Polyspace includes this behavior by default. Remove this option from existing configurations. |
| -include-headers-once         | Removed | Polyspace includes this behavior by default. Remove this option from existing configurations. |
| -discard-asm                  | Removed | This option is no longer supported. Remove this option from existing configurations.          |
| -misra2 AC-AGC-OBL-<br>subset | Removed | Use -misra-ac-agc OBL-rules instead.                                                          |

# **Compatibility Considerations**

If you use scripts that contain the removed or updated options, change your scripts accordingly.

#### **Binaries removed**

The following binaries have been removed.

| Removed binary           | Use instead                         |
|--------------------------|-------------------------------------|
| polyspace-rl-manager.exe | polyspace-server-settings.exe       |
| polyspace-spooler.exe    | polyspace-job-monitor.exe           |
| polyspace-ver.exe        | polyspace-bug-finder-nodesktop -ver |

The binaries to use instead are located in matlabroot/polyspace/bin.

# Support for Visual Studio 2008 to be removed

The Polyspace Add-In for Visual Studio<sup>®</sup> 2008 is no longer supported and will be removed in a future release.

# **Compatibility Considerations**

To analyze your Visual Studio projects, use either:

- The Polyspace Add-in for Visual Studio 2010. See Install Polyspace Add-In for Visual Studio.
- The polyspace-configure tool to create a project using your build command. See Create Project Using Visual Studio Information.

# Import Visual Studio project removed

The Tools > Import Visual Studio project has been removed.

To import your project information from Visual Studio, use the **Create from build system** option during new project creation. For more information, see Create Project Using Visual Studio Information.

## XML and RTF report formats removed

The formats XML and RTF for report generation are not available from R2016a onwards. If you generated reports using one of these formats, use an alternative format instead.

For more information, see Output format (C/C++).

# R2015a

Version: 1.3

**New Features** 

**Bug Fixes** 

**Compatibility Considerations** 

# Simplified workflow for project setup and results review with a unified user interface

In R2015a, the Project and Results Manager perspectives have been unified. You can run the analysis and review results without switching between two perspectives.

The unification has resulted in the following major changes:

After an analysis, the result opens automatically.

Previously, after an analysis, you had to double-click the result in the **Project Browser** to open your new results.

· You can have any of the panes open in the unified interface.

Previously, you could open the following panes only in one of the two perspectives.

| Project Manager                                                                                                    | Results Manager                                                                                                    |
|----------------------------------------------------------------------------------------------------|----------------------------------------------------------------------------------------------------|
| <ul> <li>Project Browser: Set up project.</li> <li>Configuration: Specify analysis options for your project.</li> <li>Output Summary: Monitor progress of analysis.</li> <li>Run Log: Find information about an analysis.</li> </ul> | <ul> <li>Results Summary: View Polyspace results.</li> <li>Source: View read-only form of source code color coded with Polyspace results.</li> <li>Check Details: View details of a particular result.</li> <li>Results Properties: Same as Run Log, but associated with results instead of a project. This pane has been removed.</li> <li>To open the log associated with a result, with the results open, select Window &gt; Show/Hide View &gt; Run Log.</li> <li>Settings: Same information as Configuration, but associated with results instead of a project. This pane has been removed.</li> </ul> |

| Project Manager | Results Manager                                                                                                    |
|-----------------|----------------------------------------------------------------------------------------------------|
|                 | To open the configuration associated with a result, with the results open, select Window > Show/Hide View > Configuration. |

# Code complexity metrics available in user interface

In R2015a, code complexity metrics can be viewed in the Polyspace user interface. For more information, see Code Metrics. Previously, this information was available only in the Polyspace Metrics web interface.

In the user interface, you can:

- Specify a limit for the value of a metric. If the metric value for your source exceeds this limit, the metric appears red in **Results Summary**.
- Comment and justify the value of a metric. If a metric value exceeds specified limits and appears red, you can add a comment with the rationale.

Using Polyspace results in this way, you can enforce coding standards across your organization. For more information, see Review Code Metrics.

Reducing the complexity of your code improves code readability, reduces the possibility of coding errors, and allows more precise Polyspace analysis.

# Context-sensitive help for code complexity metrics, MISRA-C:2012, and custom coding rules

In R2015a, context-sensitive help is available in the user interface for code metrics results, MISRA C:2012 rule violations, and custom coding rule violations.

To access the contextual help, see Getting Help.

For information about these results, see:

- Code Metrics
- MISRA C:2012 Directives and Rules

Custom Coding Rules

## Review of latest results compared to the last run

In R2015a, you can review only new results compared to the previous run.

If you rerun your analysis, the new results are displayed with an asterisk (\*) against them on the **Results Summary** pane. To display only these results, select the **New results** box.

If you make changes in your source code, you can use this feature to see only the results introduced due to those changes. You can avoid reviewing the results in your existing source code.

## Search improvements in the user interface

In R2015a, the **Search** pane allows you to search for a string in various panes of the user interface.

To search for a string in the new user interface:

- 1 If the Search pane is not visible, open it. Select Window > Show/Hide View > Search.
- **2** Enter your string in the search box.
- **3** From the drop-down list beside the box, select names of panes you want to search.

The **Search** pane consolidates the previously available search options.

# Option to specify program termination functions

In R2015a, you can specify functions that behave like the exit function and terminate your program.

- At the command line, use the flag -termination-functions.
- In the user interface, on the **Configuration** pane, select **Advanced Settings**. Enter -termination-functions in the **Other** field.

For more information, see -termination-functions.

# Simplified results infrastructure

Polyspace results folders are reorganized and simplified. Files have been removed, combined, renamed, or moved. The infrastructure changes do not change the analysis results that you see in the Polyspace environment.

Some important changes and file locations:

- The main results file is now encrypted and renamed ps\_results.psbf. You can view results only in the Polyspace environment.
- The log file, Polyspace R2015a project date-time.log has not changed.

For more information, see Results Folder Contents.

# Default statuses to justify results

Polyspace Bug Finder results use certain statuses to calculate the number of justified results in Polyspace Metrics.

In R2015a, the default statuses that mark results as justified are:

- Justified Previously called Justify, renamed in R2015a.
- No action planned Existing status added to justified list in R2015a.

You can change which statuses mark results as justified from the Polyspace preferences. For more information, see Define Custom Review Status.

# Filters to limit display of results

In R2015a, you can use the **Show** menu on the **Results Summary** pane to suppress certain Polyspace Bug Finder results from display.

- To suppress code complexity metrics from display, select **Show > Defects & Rules**.
- Create your own options on the Show menu. Select Tools > Preferences and create new options through the Review Scope tab.

For more information, see Limit Display of Defects.

# Support for GCC 4.8

Polyspace now supports the GCC 4.8 dialect for C and C++ projects.

To allow GCC 4.8 extensions in your Polyspace Bug Finder analysis, set the **Target & Compiler > Dialect** option to gnu4.8.

For more information, see Dialect (C) and Dialect (C++).

# Improvements in coding rules checking

#### MISRA C:2004 and MISRA AC AGC

| Rule Number | Effect                                                                                                    | More Information                                |
|-------------|----------------------------------------------------------------------------------------------------|-------------------------------------------------|
| Rule 12.6   | More results on noncompliant #if preprocessor directives. Fewer results for variables cast to effective Boolean types. | MISRA C:2004 Rules — Chapter<br>12: Expressions |
| Rule 12.12  | Fewer results when converting to an array of float                                                                     | MISRA C:2004 Rules — Chapter<br>12: Expressions |

#### **MISRA C:2012**

| Rule Number | Effect                                                                                                    | More Information       |
|-------------|----------------------------------------------------------------------------------------------------|------------------------|
| Rules 10.3  | Fewer results on enumeration constants when the type of the constant is a named enumeration type.  Fewer results on user-defined effective Boolean types.           | MISRA C:2012 Rule 10.3 |
| Rule 10.4   | Fewer results on enumeration constants when the type of the constant is a named enumeration type.  Fewer results for casts to user-defined effective Boolean types. | MISRA C:2012 Rule 10.4 |
| Rule 10.5   | Fewer results on enumeration constants when the type of the constant is a named enumeration type.  Fewer results on user-defined effective Boolean types.           | MISRA C:2012 Rule 10.5 |

| Rule Number | Effect                                                                                                    | More Information       |
|-------------|----------------------------------------------------------------------------------------------------|------------------------|
| Rule 12.1   | More results on expressions with sizeof operator and on expressions with? operators. Fewer results on operators of the same precedence and in preprocessing directives. | MISRA C:2012 Rule 12.1 |
| Rule 14.3   | No results for non-controlling expressions.                                                                                                    | MISRA C:2012 Rule 14.3 |

#### MISRA C++:2008

| Rule Number | Effect                                                                                        | More Information             |
|-------------|-----------------------------------------------------------------------------------------------|------------------------------|
| Rule 5-0-3  | Fewer results on enumeration constants when the type of the constant is the enumeration type. | MISRA C++ Rules — Chapter 5  |
| Rule 6-5-1  | Fewer results on compliant vector variable iterators.                                         | MISRA C++ Rules — Chapter 6  |
| Rule 14-8-2 | Fewer results for functions contained in the Files and folders to ignore (C++) option.        | MISRA C++ Rules — Chapter 14 |
| Rule 15-3-2 | Fewer results for user-defined return statements after a try block.                           | MISRA C++ Rules — Chapter 15 |

# Polyspace plug-in for Simulink improvements

In R2015a, there are three improvements to the Polyspace Simulink plug-in.

### Integration with Simulink projects

You can now save your Polyspace results to a Simulink project. Using this feature, you can organize and control your Polyspace results alongside your model files and folders.

To save your results to a Simulink project:

- 1 Open your Simulink project.
- 2 From your model, select Code > Polyspace > Options.

3 In the Polyspace parameter configuration tab, select the **Save results to Simulink** project option.

For more information, see Save Results to a Simulink Project.

#### Back-to-model available when Simulink is closed

In the Polyspace plug-in for Simulink, the back-to-model feature now works even when your model is closed. When you click a link in your Polyspace results,  $MATLAB^{\otimes}$  opens your model and highlights the related block.

Note: This feature works only with Simulink R2013b and later.

For more information about the back-to-model feature, see Review Generated Code Results.

# Changes to Bug Finder defects

| Defect                                  | R2015a change                                                                                                    |
|-----------------------------------------|----------------------------------------------------------------------------------------------------|
| Invalid use of floating point operation | Off by default.                                                                                                    |
| Line with more than one statement       | Off by default.                                                                                                    |
| Invalid use of = (assignment) operator  | On by default for handwritten code (analyses started at the command-line or Polyspace environment).  Off by default for generated code (analyses started from the Simulink plug-in). |
| Invalid use of == (equality) operator   | On by default for handwritten code.  Off by default for generated code.                                                                                                    |
| Missing null in string array            | On by default for handwritten code.  Off by default for generated code.                                                                                                    |
| Partially accessed array                | On by default for handwritten code.  Off by default for generated code.                                                                                                    |

| Defect                     | R2015a change                       |  |
|----------------------------|-------------------------------------|--|
| Variable shadowing         | On by default for handwritten code. |  |
|                            | Off by default for generated code.  |  |
| Write without further read | On by default for handwritten code. |  |
|                            | Off by default for generated code.  |  |
| Wrong type used in sizeof  | On by default for handwritten code. |  |
|                            | Off by default for generated code.  |  |

# Polyspace binaries being removed

The following binaries will be removed in a future release. The binaries to use are located in *matlabroot*/polyspace/bin. You get a warning if you run them.

| Binary name              | Use instead                         |
|--------------------------|-------------------------------------|
| polyspace-rl-manager.exe | polyspace-server-settings.exe       |
| polyspace-spooler.exe    | polyspace-job-monitor.exe           |
| polyspace-ver.exe        | polyspace-bug-finder-nodesktop -ver |

# Import Visual Studio project being removed

The **Tools > Import Visual Studio project** will be removed in a future release. Instead, use the **Create from build system** option during new project creation. For more information, see Create Project Automatically.

# R2014b

Version: 1.2

**New Features** 

**Bug Fixes** 

**Compatibility Considerations** 

# Support for MISRA C:2012

Polyspace can now check your code against MISRA C:2012 directives and coding rules. To check for MISRA C:2012 coding rule violations:

- 1 On the Configuration pane, select Coding Rules.
- 2 Select Check MISRA C:2012.
- **3** The MISRA C:2012 guidelines have different categories for handwritten and automatically generated code.

If you want to use the settings for automatically generated code, also select **Use generated code requirements**.

For more information about supported rules, see MISRA C:2012 Coding Directives and Rules.

# Parallel compilation for faster analysis

Starting in R2014b, Polyspace Bug Finder can run the compilation phase of your analysis in parallel on multiple processors. The software detects available processors and uses them to compile different source files in parallel.

Previously, the software ran post-compilation phases in parallel but compiled the source files sequentially. Starting in R2014b, the software can use multiple processors for the entire analysis process.

To explicitly specify the number of processors, use the command-line option -max-processes. For more information, see -max-processes.

# Additional concurrency issue detection (deadlocks, double locks, and others)

#### Data race errors

The following defects deal with unprotected access of shared variables by multiple tasks.

| Defect name     | Status | More information                                                 |
|-----------------|--------|------------------------------------------------------------------|
| Race conditions |        | Replaced by Data race and Data race including atomic operations. |

| Defect name                           | Status | More information                                                                                                    |
|---------------------------------------|--------|----------------------------------------------------------------------------------------------------|
| Data race                             | New    | Checks for unprotected operations on variables shared by multiple tasks. This check applies to non-atomic operations only.            |
| Data race including atomic operations | New    | Checks for unprotected operations on variables shared by multiple tasks. This check applies to all operations, including atomic ones. |

### **Locking errors**

The following defects deal with incorrect design of critical sections. For multitasking analysis, to mark a section of code as a critical section, you must place it between two function calls. A lock function begins a critical section. An unlock function ends a critical section.

| Defect name    | Status | More information                                                                                             |
|----------------|--------|----------------------------------------------------------------------------------------------------|
| Deadlock       | New    | Checks whether the sequence of calls to lock functions is such that two tasks block each other.              |
| Missing lock   | New    | Checks whether an unlock function has a corresponding lock function.                                         |
| Missing unlock | New    | Checks whether a lock function has a corresponding unlock function.                                          |
| Double lock    | New    | Checks whether a lock function is called twice in a task without an unlock function being called in between. |
| Double unlock  | New    | Checks whether an unlock function is called twice in a task without a lock function being called in between. |

For more information, see:

- · Set Up Multitasking Analysis
- Review Concurrency Defects

# Support for Mac OS

You can install and run Polyspace on Mac OS X. Polyspace is supported for Mac OS 10.7.4+, 10.8, and 10.9.

You can use Polyspace Metrics on Safari and set up your Mac as a Metrics server. However, if you restart your Mac machine that is setup as a Metrics server, you must restart the Polyspace server daemon.

# Support for C++11

Polyspace can now fully analyze C++ code that follows the ISO<sup>®</sup>/IEC 14882:2011 standard, also called C++11.

Use two new analysis options when analyzing C++11 code. On the **Target & Compiler** pane, select:

- C++11 extensions to allow the standard C++11 libraries and functions during your analysis.
- Block char 16/32\_t types to not allow char16\_t or char32\_t types during the analysis.

For more information, see C++11 Extensions (C++) and Block char16/32\_t types (C++).

# Context-sensitive help for analysis options and defects

Contextual help is available for analysis options in the Polyspace interface and its plugins. To view the contextual help for analysis options:

- 1 Hover your cursor over an analysis option in the **Configuration** pane.
- 2 Inside the tooltip, select the "More Help" link.

The documentation for that analysis option appears in a dockable window.

Contextual help is available for defects in the Polyspace interface. To view the contextual help:

- 1 In the Results Manager perspective, select a defect from the Results Summary.
- Inside the Check Details pane, select .

The documentation for that Bug Finder defect appears in a dockable window.

For more information, see Getting Help.

# Code editor in Polyspace interface

In R2014b, you can edit your source files inside the Polyspace user interface.

- In the Project Manager perspective, on the **Project Browser** tree, double-click your source file.
- In the Results Manager perspective, right-click the **Source** pane and select **Open Source File**.

Your source files appear on a **Code Editor** tab. On this tab, you can edit your source files and save them.

# New and updated defect checkers

| Defect name                           | Status  | More information                                                                                                    |
|---------------------------------------|---------|----------------------------------------------------------------------------------------------------|
| Dead code                             | Updated | <ul> <li>Checks for non-executed code. No longer checks for:</li> <li>if conditions that are always true without a corresponding else. This check is covered by the Useless if defect.</li> <li>Code following control-flow statements such as break, return, or goto defect. This check is covered by the Unreachable code defect.</li> </ul> |
| Useless if                            | New     | Checks for if-conditions that are always true.                                                                                                    |
| Unreachable code                      | New     | Checks for code following control-flow statements such as break, return, or goto.                                                                                                    |
| Declaration mismatch                  | Updated | Updated for #pragma packing statements.                                                                                                    |
| Race conditions                       | Removed | Replaced by Data race and Data race including atomic operations.                                                                                                    |
| Data race                             | New     | Checks for unprotected operations on variables shared by multiple tasks. This check applies to non-atomic operations only.                                                                                                    |
| Data race including atomic operations | New     | Checks for unprotected operations on variables shared by multiple tasks. This check applies to all accesses, including atomic ones.                                                                                                    |

| Defect name    | Status | More information                                                                                                   |
|----------------|--------|----------------------------------------------------------------------------------------------------|
| Deadlock       | New    | Checks whether the sequence of calls to lock functions is such that two tasks block each other.                    |
| Missing lock   | New    | Checks whether an unlock function has a corresponding lock function.                                               |
| Missing unlock | New    | Checks whether a lock function has a corresponding unlock function.                                                |
| Double lock    | New    | Checks whether a lock function is called twice<br>in a task without an unlock function being<br>called in between. |
| Double unlock  | New    | Checks whether an unlock function is called twice in a task without a lock function being called in between.       |

# Ignore files and folders during analysis

You can now use the analysis option **Files and folders to ignore** (command line - includes-to-ignore) to ignore files and folders during defect checking. Previously, the **Files and folders to ignore** option (command line -includes-to-ignore) ignored files and folders during coding rule checking. In R2014b, Polyspace Bug Finder uses this option to ignore specified files or folders for coding rule checking AND defect analysis.

For more information, see Files and folders to ignore (C) or Files and folders to ignore (C ++).

# Simulink plug-in support for custom project files

With the Polyspace plug-in for Simulink, you can now use a project file to specify the analysis options.

On the **Polyspace** pane of the Configuration Parameters window, with the **Use custom project file** option you can enter a path or browse for a .psprj project file.

For more information, see Configure Polyspace Analysis Options.

# TargetLink support updated

The Polyspace plug-in for Simulink now supports TargetLink 3.4 and 3.5. Older versions of TargetLink are no longer supported.

For more information, see TargetLink Considerations.

# **AUTOSAR** support added

In R2013b, the Polyspace plug-in for Simulink added support for AUTOSAR generated code with Embedded Coder<sup>®</sup>. If you use autosar.tlc as your System target file for code generation, Polyspace can analyze this generated code. Polyspace uses the same default analysis options and parameters as Embedded Coder.

For more information, see Embedded Coder Considerations.

# Remote launcher and queue manager renamed

Polyspace renamed the remote launcher and the queue manager.

| Previous name             | New name                      | More information                                                                                          |  |
|---------------------------|-------------------------------|----------------------------------------------------------------------------------------------------|--|
| polyspace-rl-manager      | polyspace-server-<br>settings | Only the binary name has changed. The interface title,  Metrics and Remote Server Settings, is unchanged. |  |
| polyspace-spooler         | polyspace-job-monitor         | The binary and the interface                                                                              |  |
| Queue Manager or Spooler  | Job Monitor                   | titles have changed. Interface<br>labels have changed in the<br>Polyspace interface and its plu<br>ins.   |  |
| pslinkfun('queuemanager') | pslinkfun('jobmonitor')       | See pslinkfun                                                                                             |  |

# **Compatibility Considerations**

If you use the old binaries or functions, you receive a warning.

# Improved global menu in user interface

The global menu in the Polyspace user interface has been updated. The following table lists the current location for the existing global menu options.

| Goal                                                                                     | Prior to R2014b                                     | R2014b                                          |
|------------------------------------------------------------------------------------------|-----------------------------------------------------|-------------------------------------------------|
| Open the Polyspace Metrics interface in your web browser.                                | File > Open Metrics Web<br>Interface                | Metrics > Open Metrics                          |
| Upload results from the<br>Polyspace user interface to<br>Polyspace Metrics.             | File > Upload in<br>Polyspace Metrics<br>repository | Metrics > Upload to<br>Metrics                  |
| Update results stored in Polyspace Metrics with your review comments and justifications. | File > Save in Polyspace<br>Metrics repository      | Metrics > Save comments to Metrics              |
| Generate a report from results after analysis.                                           | Run > Run Report > Run<br>Report                    | Reporting > Run Report                          |
| Open a generated report.                                                                 | Run > Run Report ><br>Open Report                   | Reporting > Open Report                         |
| Import review comments from a previous analysis.                                         | Review > Import                                     | Tools > Import Comments                         |
| Specify code generator for generated code.                                               | Review > Code<br>Generator Support                  | Tools > Code Generator<br>Support               |
| Specify settings that apply to every Polyspace project.                                  | Options > Preferences                               | Tools > Preferences                             |
| Specify settings for remote analysis.                                                    | Options > Metrics and<br>Remote Server Settings     | Metrics > Metrics and<br>Remote Server Settings |

# Improved Project Manager perspective

The following changes have been made in the Project Manager perspective:

- The **Progress Monitor** tab does not exist anymore. Instead, after you start an analysis, you can view its progress on the **Output Summary** tab.
- In the Project Browser, projects appear sorted in alphabetical order instead of order of creation.

On the Configuration pane, the Interactive option has been removed from the
graphical interface. To use the interactive mode, use the -interactive flag at
the command line, or in the Advanced Settings > Other text field. For more
information, see -interactive

## Improved Results Manager perspective

The following changes have been made in the Results Manager perspective:

- · To group your defects, use the **Group by** menu on the **Results Summary** pane.
  - To leave your defects ungrouped, instead of List of Checks, select Group by > None.
  - To group defects by category, instead of Checks by Family, select Group by > Family.
  - To group defects by file and function, instead of Checks by File/Function, select Group by > File.
- On the **Source** pane:
  - If a color appears on a brace enclosing a code block, double-click the brace to highlight the block. If no color appears, click the brace once to highlight the code block.
  - If a code block is deactivated due to conditional compilation, it appears gray.

## Error mode removed from coding rules checking

In R2014b, the **Error** mode has been removed from coding rules checking. Therefore, coding rule violations cannot stop an analysis.

# **Compatibility Considerations**

For existing coding rules files, coding rules that use the keyword error are treated in the same way as that with keyword warning. For more information on warning, see Format of Custom Coding Rules File.

# Polyspace binaries being removed

The following binaries will be removed in a future release. Unless otherwise noted, the binaries to use are located in *matlabroot*/polyspace/bin.

| Binary name               | What<br>happens | Use instead                                                                      |
|---------------------------|-----------------|----------------------------------------------------------------------------------|
| polyspace-rl-manager.exe  | Warning         | polyspace-server-settings.exe                                                    |
| polyspace-spooler.exe     | Warning         | polyspace-job-monitor.exe                                                        |
| polyspace-ver.exe         | Warning         | polyspace-bug-finder-nodesktop -ver                                              |
| setup-remote-launcher.exe | Warning         | <pre>matlabroot/toolbox/polyspace / psdistcomp/bin/setup-polyspace-cluster</pre> |

# Import Visual Studio project being removed

The **File > Import Visual Studio project** will be removed in a future release. Instead, use the **Create from build system** option during New Project creation. For more information, see Create Projects Automatically from Your Build System.

# R2014a

Version: 1.1

**New Features** 

**Bug Fixes** 

**Compatibility Considerations** 

## Automatic project setup from build systems

In R2014a, you can set up a Polyspace project from build automation scripts that you use to build your software application. The automatic project setup runs your automation scripts to determine:

- Source files
- Includes
- Target & Compiler options

To set up a project from your build automation scripts:

- At the command line: Use the polyspace-configure command. For more information, see Create Project from DOS and UNIX Command Line.
- In the user interface: When creating a new project, in the Project Properties window, select **Create from build command**. In the following window, enter:
  - The build command that you use.
  - · The folder from which you run your build command.
  - · Additional options. For more information, see Create Project in User Interface.

Click Run . In the **Project Browser**, you see your new Polyspace project with the required source files, include folders, and **Target & Compiler** options.

• On the MATLAB command line: Use the polyspaceConfigure function. For more information, see Create Project from MATLAB Command Line.

# Classification of bugs according to the Common Weakness Enumeration (CWE) standard

In R2014a, Polyspace Bug Finder associates CWE<sup>TM</sup> IDs with many defects. For the covered defects, the IDs are listed in the CWE ID column on the Results Summary pane. To view the CWE ID column, right-click the Results Summary tab and select the CWE ID column.

For more information, see Common Weakness Enumeration from Bug Finder Defects.

## Additional coding rules support (MISRA-C:2004 Rule 18.2, MISRA-C++ Rule 5-0-11)

The Polyspace coding rules checker now supports two additional coding rules: MISRA C 18.2 and MISRA® C++ 5-0-11.

- MISRA C 18.2 is a required rule that checks for assignments to overlapping objects.
- MISRA C++ 5-0-11 is a required rule that checks for the use of the plain char type as anything other than storage or character values.
- MISRA C++ 5-0-12 is a required rule that checks for the use of the signed and unsigned char types as anything other than numerical values.

For more information, see MISRA C:2004 Coding Rules or MISRA C++ Coding Rules.

#### Support for GNU 4.7 and Microsoft Visual Studio C++ 2012 dialects

Polyspace supports two additional dialects: Microsoft Visual Studio C++ 2012 and GNU<sup>®</sup> 4.7. If your code uses language extensions from these dialects, specify the corresponding analysis option in your configuration. From the **Target & Compiler > Dialect** menu, select:

- qnu4.7 for GNU 4.7
- visual11.0 for Microsoft Visual Studio C++ 2012

For more information, see Dialects for C or Dialects for C++.

#### Simplification of coding rules checking

In R2014a, the **Error** mode has been removed from coding rules checking. This mode applied only to:

- The option Custom for:
  - · Check MISRA C rules
  - Check MISRA AC AGC rules
  - · Check MISRA C++ rules
  - · Check JSF C++ rules
- · Check custom rules

The following table lists the changes that appear in coding rules checking.

| Coding Rules<br>Feature                  | R2013b                                                                                                    | R2014a                                                                                                    |
|------------------------------------------|----------------------------------------------------------------------------------------------------|----------------------------------------------------------------------------------------------------|
| New file wizard for custom coding rules. | <ul> <li>For each coding rule, you can select three results:</li> <li>Error: Analysis stops if the rule is violated.</li> <li>The rule violation is displayed on the Output Summary tab in the Project Manager perspective.</li> <li>Warning: Analysis continues even if the rule is violated.</li> <li>The rule violation is displayed on the Results Summary pane in the Result Manager perspective.</li> <li>Off: Polyspace does not check for violation of the rule.</li> </ul> | For each coding rule, you can select two results:  On: Analysis continues even if the rule is violated.  The rule violation is displayed on the Results Summary pane in the Result Manager perspective.  Off: Polyspace does not check for violation of the rule. |
| Format of the custom coding rules file.  | Each line in the file must have the syntax:  rule off error warning #comments  For example:  # MISRA configuration - Proj1 10.5 off #don't check 10.5 17.2 error 17.3 warning                                                                                                    | Each line in the file must have the syntax:  rule off warning #comments  For example:  # MISRA configuration - Proj1 10.5 off #don't check 10.5 17.2 warning 17.3 warning                                                                                         |

### **Compatibility Considerations**

For existing coding rules files that use the keyword error:

• If you run analysis from the user interface, it will be treated in the same way as the keyword warning The analysis will not stop even if the rule is violated. The rule violation will however be reported on the **Results Summary** pane.

• If you run analysis from the command line, the analysis will stop if the rule is violated.

#### Preferences file moved

In R2014a, the location of the Polyspace preferences file has been changed.

| Operating<br>System | Location before R2014a  | Location in R2014a                              |
|---------------------|-------------------------|-------------------------------------------------|
| Windows             | %APPDATA%\Polyspace     | %APPDATA%\MathWorks\MATLAB\R2014a<br>\Polyspace |
| Linux®              | /home/\$USER/.polyspace | /home/\$USER/.matlab/\$RELEASE/Polyspace        |

For more information, see Storage of Polyspace Preferences.

#### Security level support for batch analysis

When creating an MDCS server for Polyspace batch analyses, you can now add additional security levels through the MATLAB Admin Center. Using the Metrics and Remote Server Settings, the MDCS server is automatically set to security level zero. If you want additional security for your server, use the Admin Center button. The additional security levels require authentication by user name, cluster user name and password, or network user name and password.

For more information, see Set MJS Cluster Security.

#### Interactive mode for remote analysis

In R2014a, you can select an additional **Interactive** mode for remote analysis. In this mode, when you run Polyspace Bug Finder on a cluster, your local computer is tethered to the cluster through Parallel Computing Toolbox $^{\mathsf{TM}}$  and MATLAB Distributed Computing Server $^{\mathsf{TM}}$ .

- In the user interface: On the **Configuration** pane, under **Distributed Computing**, select **Interactive**.
- On the DOS or UNIX<sup>®</sup> command line, append -interactive to the polyspacebug-finder-nodesktop command.

• On the MATLAB command line, add the argument '-interactive' to the polyspaceBugFinder function.

For more information, see Interactive.

#### **Default text editor**

In R2014a, Polyspace uses a default text editor for opening source files. The editor is:

- · WordPad in Windows
- · vi in Linux

You can change the text editor on the **Editors** tab under **Options** > **Preferences**. For more information, see Specify Text Editor.

#### Results folder appearance in Project Browser

In R2014a, the results folder appears in a simplified form in the **Project Browser**. Instead of a folder containing several files, the result appears as a single file.

Format before R2014a

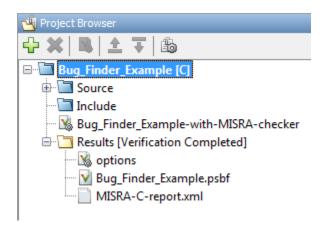

Format in R2014a

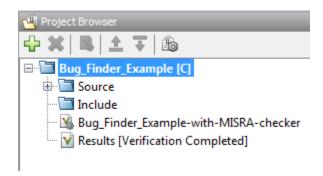

The following table lists the changes in the actions that you can perform on the results folder.

| Action                                                                                                    | R2013b                                                                                                    | R2014a                                                                                                    |
|----------------------------------------------------------------------------------------------------|----------------------------------------------------------------------------------------------------|----------------------------------------------------------------------------------------------------|
| Open results.                                                                                                    | In the result folder, double-<br>click result file with extension<br>.psbf.                                                                                                    | Double-click result file.                                                                                                    |
| Open analysis options used for result.                                                                                                 | In the result folder, select options.                                                                                                    | Right-click result file and select <b>Open Configuration</b> .                                                                                                    |
| Open metrics page for batch analyses if you had used the analysis option <b>Distributed Computing &gt; Add to results repository</b> . | In the result folder, select Metrics Web Page.                                                                                                    | Double-click result file.  If you had used the option  Distributed Computing >  Add to results repository, double-clicking the results file for the first time opens the metrics web page instead of the Result Manager perspective. |
| Open results folder in your file browser.                                                                                              | Navigate to results folder.  To find results folder location, select <b>Options &gt; Preferences</b> . View result folder location on the <b>Project and Results Folder</b> tab. | Right-click result file and select <b>Open Folder with File Manager</b> .                                                                                                    |

#### **Results manager improvements**

• In R2014a, you can view the extent of a code block on the **Source** pane by clicking either its opening or closing brace.

**Note:** This action does not highlight the code block if the brace itself is already highlighted. The opening brace can be highlighted, for example, with a **Dead code** defect for the code block.

• In R2014a, the **Verification Statistics** pane in the Project Manager and the **Results Statistics** pane in the Results Manager have been renamed **Dashboard**.

On the **Dashboard**, you can obtain an overview of the results in a graphical format. You can see:

- · Code covered by analysis.
- Defect distribution. You can choose to view the distribution by:
  - File

- · Category or defect name.
- · Distribution of coding rule violations. You can choose to view the distribution by:
  - · File
  - · Category or rule number.

The **Dashboard** displays violations of different types of rules such as MISRA C, JSF<sup>®</sup> C++, or custom rules on different graphs.

For more information, see Dashboard.

- In R2014a, on the **Results Summary** pane, you can distinguish between violations of predefined coding rules such as MISRA C or C++ and custom coding rules.
  - The predefined rules are indicated by ▼.
  - The custom rules are indicated by ▼.

In addition, when you click the **Check** column header on the **Results Summary** pane, the rules are sorted by rule number instead of alphabetically.

• In R2014a, you can double-click a variable name on the **Source** pane to highlight other instances of the variable.

#### Support for Windows 8 and Windows Server 2012

Polyspace supports installation and analysis on Windows Server® 2012 and Windows 8.

For installation instructions, see Installation, Licensing, and Activation.

#### Function replacement in Simulink plug-in

The following functions have been replaced in the Simulink plug-in by the function pslinkfun. These functions will be removed in a future release.

| Function                    | What<br>Happens? | Use This Function Instead |
|-----------------------------|------------------|---------------------------|
| PolyspaceAnnotation         | Warning          | pslinkfun('annotations',) |
| PolySpaceGetTemplateCFGFile | Warning          | pslinkfun('gettemplate')  |

| Function                    | What<br>Happens? | Use This Function Instead      |
|-----------------------------|------------------|--------------------------------|
| PolySpaceHelp               | Warning          | pslinkfun('help')              |
| PolySpaceEnableCOMServer    | Warning          | pslinkfun('enablebacktomodel') |
| PolySpaceSpooler            | Warning          | pslinkfun('queuemanager')      |
| PolySpaceViewer             | Warning          | pslinkfun('openresults',)      |
| PolySpaceSetTemplateCFGFile | Warning          | pslinkfun('settemplate',)      |
| PolySpaceConfigure          | Warning          | pslinkfun('advancedoptions')   |
| PolySpaceKillAnalysis       | Warning          | pslinkfun('stop')              |
| PolySpaceMetrics            | Warning          | pslinkfun('metrics')           |

For more information, see pslinkfun

### Check model configuration automatically before analysis

For the Polyspace Simulink plug-in, the **Check configuration** feature has been enhanced to automatically check your model configuration before analysis. In the **Polyspace** pane of the Model Configuration options, select:

- On, proceed with warnings to automatically check the configuration before analysis and continue with analysis when only warnings are found.
- On, stop for warnings to automatically check the configuration before analysis and stop if warnings are found.
- Off does not check the configuration before an analysis.

If the configuration check finds errors, Polyspace stops the analysis.

For more information about Check configuration, see Check Simulink Model Settings.

#### Additional back-to-model support for Simulink plug-in

In R2014a, the back-to-model feature is more stable. Additionally, support has been added for Stateflow<sup>®</sup> charts in Target Link and Linux operating systems.

For more information, see Identify Errors in Simulink Models.

#### Additional analysis checkers

Polyspace Bug Finder can now check for two additional defects in C and C++:

- Wrong allocated object size for cast checks for memory allocations that are not multiples of the pointer size.
- Line with more than one statement checks for lines that have additional statements after a semicolon.

For more information, see Wrong allocated object size for cast and Line with more than one statement.

#### Data range specification support

Data range specification (DRS) is available with Polyspace Bug Finder. You can add range information to global variables.

You can also use DRS information with Polyspace Code Prover. Similarly, you can use DRS information from Code Prover in Bug Finder.

For more information, see Inputs & Stubbing.

#### Polyspace binaries being removed

The following Polyspace binaries will be removed in a future release:

- polyspace-report-generator.exe
- polyspace-results-repository.exe
- polyspace-spooler.exe
- polyspace-ver.exe

#### Improvement of floating point precision

In R2013b, Polyspace improved the precision of floating point representation. Previously, Polyspace represented the floating point values with intervals, as seen in the tooltips. Now, Polyspace uses a rounding method.

For example, the analysis represents float arr = 0.1; as,

- Pre-R2013b, arr = [9.9999E^-2,1.0001E-1].
- Now, arr = 0.1.

# R2013b

Version: 1.0

**New Features** 

#### Introduction of Polyspace Bug Finder

Polyspace Bug Finder is a new companion product to Polyspace Code Prover. Polyspace Bug Finder analyzes C and C++ code to find possible defects and coding rule violations. Bug Finder can run fast analyses on large code bases with low false-positive results. Polyspace Bug Finder also calculates code complexity metrics with Polyspace Metrics.

Bug Finder integrates with Simulink, Eclipse, Visual Studio, and Rhapsody® to help you analyze code from within your development environment.

## Detection of run-time errors, data flow problems, and other defects in C and C++ code

Polyspace Bug Finder uses static analysis to find various defects for C and C++ code with few false-positive results. The analysis does not require program execution, code instrumentation, or test cases.

Some categories of defects are:

- Numeric
- · Programming
- Static memory
- Dynamic memory
- · Data-flow

To see a list of defects you can find, see Polyspace Bug Finder Defects.

Bug Finder analysis runs quickly, so you can fix errors and rerun analysis.

For information about running analyses, see Find Bugs.

### Fast analysis of large code bases

Polyspace Bug Finder uses an efficient analysis method which produces results quickly, even from large code bases. Therefore you can fix errors and rerun the analysis without having to wait. You can find more issues early on in the development process and produce better quality code overall.

# Compliance checking for MISRA-C:2004, MISRA-C++:2008, JSF++, and custom naming conventions

Polyspace Bug Finder can also check for compliance with coding rules. There are four industry-defined rules you can select:

- MISRA C
- MISRA AC-AGC
- · MISRA C++
- JSF C++

In addition, you can define rules to check for naming conventions.

You can run the coding rules checker separately, or at the same time as your analysis.

For more information, see Check Coding Rules.

#### Cyclomatic complexity and other code metrics

Using Polyspace Metrics, Polyspace Bug Finder calculates various code metrics, including cyclomatic complexity. These statistics are displayed using Polyspace Metrics, an integrated Web interface. You can use these results to track code quality over time. You can also share the code metrics, allowing others to track your project's progress.

#### **Eclipse integration**

Polyspace Bug Finder comes with an Eclipse plug-in that integrates Polyspace into your development environment. You can set up options, run analyses, view results, and fix bugs in the Eclipse interface. Using the Polyspace plug-in, you can quickly find and fix bugs as you code.

For a tutorial on using the Polyspace Bug Finder plug-in, see Find Defects from the Eclipse Plug-In.

#### Traceability of code analysis results to Simulink models

For generated code from Simulink models, Polyspace analysis results link directly back to your Simulink model. You can trace defects back to the block that is causing the bug.

In the Source Code view of the Results Manager, the block names appear as links. When you select a link, the corresponding block is highlighted in Simulink.

For a tutorial on using Polyspace Bug Finder with Simulink models, see Find Defects from Simulink.

#### **Access to Polyspace Code Prover results**

A Polyspace Bug Finder installation also includes the Polyspace Code Prover user interface. With only a Polyspace Bug Finder license, you cannot run local Polyspace Code Prover verifications in the Polyspace Code Prover interface. However, you can use the Polyspace Code Prover interface to review results and upload comments to Polyspace Metrics.

For more information, see the Polyspace Code Prover Documentation.